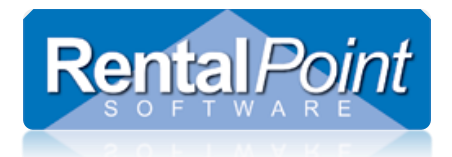

# **Asset Depreciation**

### **Contents**

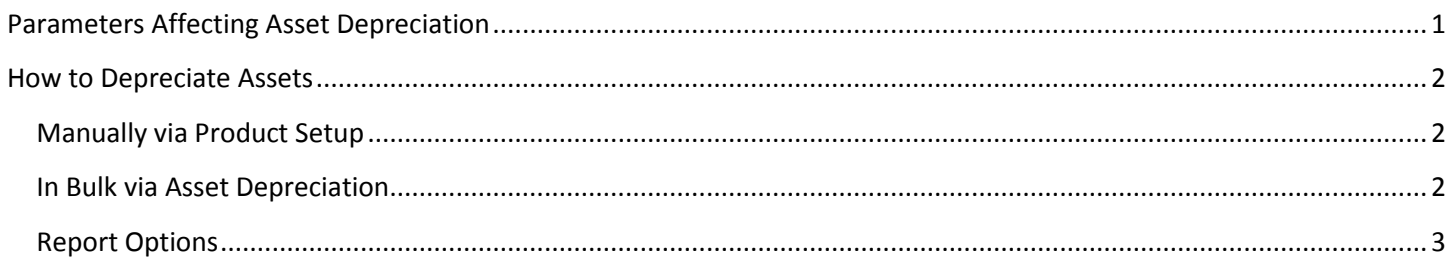

## <span id="page-0-0"></span>Parameters Affecting Asset Depreciation

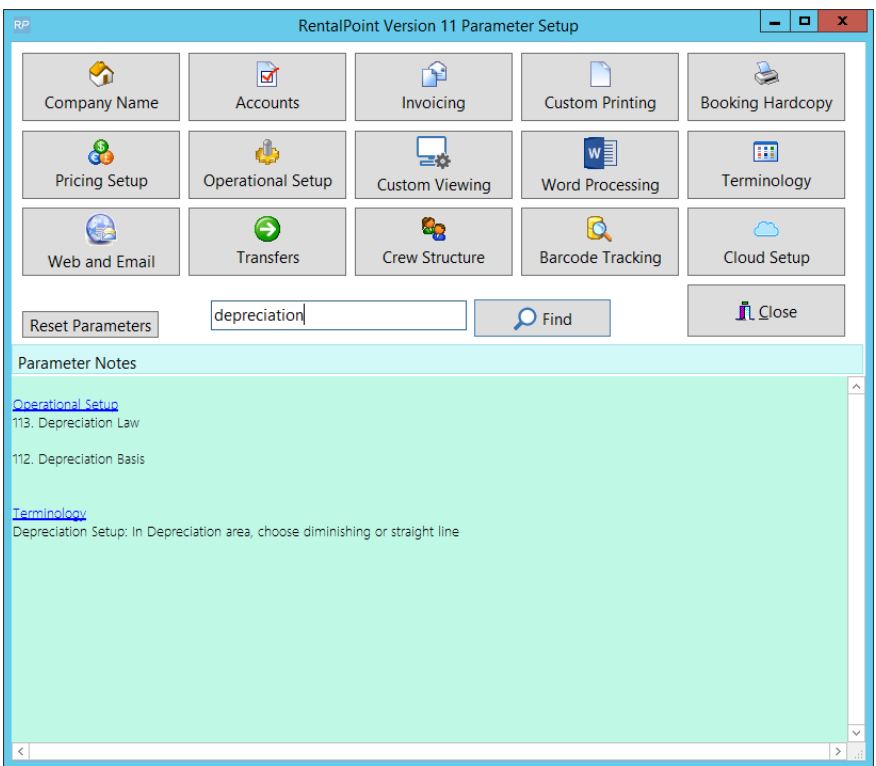

Note:

- When depreciating a sold item, the 'Depreciate to or end of year date' will be the disposal date if the disposal date is earlier than the end of year date
- end of year date will default to +1 year from the last depreciation run
- Depreciation report now includes report options to select either all the assets for display or only those depreciated in the current run

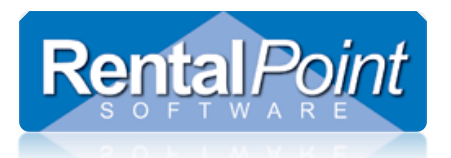

# **Asset Depreciation**

## <span id="page-1-0"></span>How to Depreciate Assets

### <span id="page-1-1"></span>Manually via Product Setup

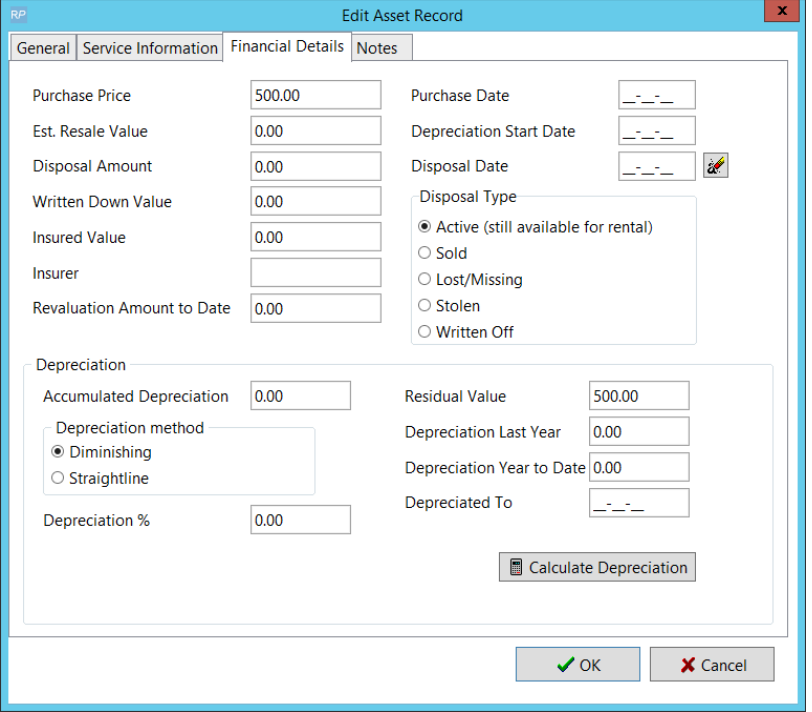

### <span id="page-1-2"></span>In Bulk via Asset Depreciation

- Please take a backup of your database before using this option. Bulk asset depreciation is NOT reversible.
- It is advisable to execute a Test Run which will show a depreciation forecast without updating the database.
- Report options do NOT affect depreciation; they are simply used to select what assets you would like to see on your report. See next section for breakdown of report options.

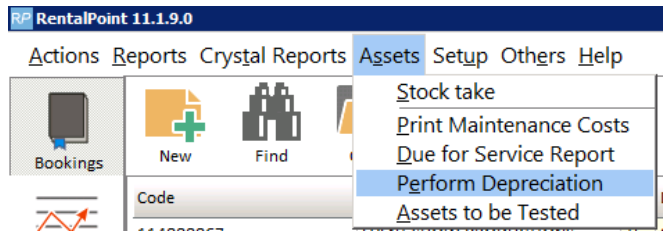

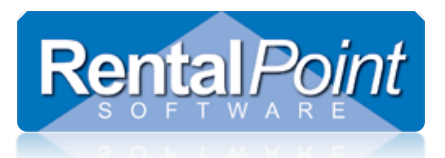

# **Asset Depreciation**

### <span id="page-2-0"></span>Report Options

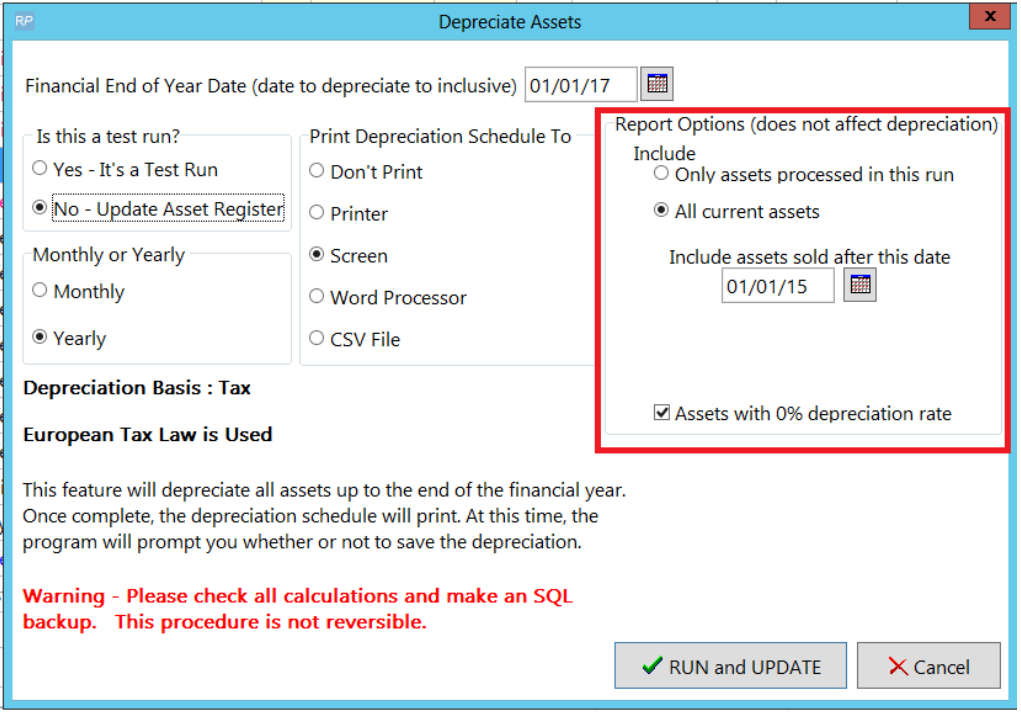

*These options only affect what is displayed on the final report and do not affect which assets are depreciated.* 

#### **Include - only assets processed in this run**

• This option will display only assets that needed depreciation in this run (not previously depreciated to the selected end of year and has a cost price entered).

 *NOTE : This is the option selected for the test run*.

#### **All current assets**

Display all assets that were purchased before the 'end of year' date.

#### **Include assets sold after this date**

will allow old sold assets to be excluded from the report.

#### **Assets with 0% depreciation rate**

• Include or exclude assets that have no depreciation rate (are not being depreciated)